Chapter 15

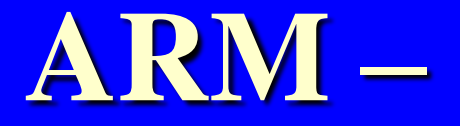

# **Architecture, Programming and Development Tools**

#### Lesson 08

#### Porting Developed Codes and Linux in ARM Based System

### **Linux Operating System**

- RealView Tools and Platform support main Linux kernel
- Linux kernel images, patches and utilities required to run Linux on ARM processors and RealView platforms
- Linux is the version of Linux running on processors with Memory Management Unit (MMU)

### Download of the Linux for ARM platform.

- http://www.arm.com/products/os/linux\_downl oad.html is used
- Boot loader U-Boot taken from <http://www.denx.de/wiki/U-Boot>
- U-Boot images are ".axf" files
- Linux images are "uImages"
- The configuration files are plain text format files

#### uClinux

• A modified version of Linux for processors without MMU

Components Required to support the ARM platforms

- Boot loader: U-Boot
- Pre-built Linux kernel, including sources and a binary image
- Configuration files for building the kernel
- Filesystem with pre-built utilities and applications
- Notes to install and setup Linux on your platform

#### PORTING DEVELOPED CODES IN ARM Based SYSTEM

### Porting of image

- With the help of a host
- Host—a personal computer with Windows 2000 and above operating system or Linux RedHat 7 or 8 or 9
- Host Minimum 500 MB free space required
- COM port
- Terminal communication software (Minicom in Linux or Hyper terminal in Windows)

#### **Target**

- A board (evaluation board)
- RS232C cable for connection to host
- A cable for Ethernet
- Jumper (J1) for starting and operations later

### **Configuring the network**

- Allocate IP address automatically
- IP of target same as of host
- Host is 192.168.1.56 and object board 192.168.1.55, network mask is 255.255.255.0 and broadcast IP is 192.168.1.1

## **Booting**

- Use UBoot download tool in windows is used or uboot.bin compiled file
- Open the hyperterminal
- Set the baud rate  $= 115200$ , parity no and flow control no

#### Writing kernel and JFFSL file system in Linux

- Use Download command uboot tftp 22200000 uImage to download at address 22200000.
- uboot > nand erase to erase the NAND flesh memory.
- uboot>nand write 22200000 200000 to write into the flesh.
- uboot>run ramdisk to write the files in RAM disk at flesh..

#### **Enabling download functions from host to target**

- Enables download and debuggung
- Remove the jumper J1

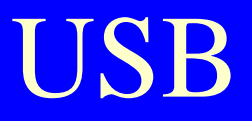

- USB serial bus at COM5
- Connected from target to USB at host

### **Installing Drivers**

• The drivers are installed after prompt ROMBoot> appears on screen

### **Burning Kernel and File System**

- RUN SAM-BA.exe file
- Look in folder Inage
- Select address 0c08000
- Size for receive file  $= 0x1000 (4 kB)$
- Select and open the file dataflesh\_sam9263ek.bin
- The files then written in flash automatically

#### **Actions on** Open and select uboot.bin

- Reset all counter registers
- chip select 0 selected
- switch to SPI IO mode register
- wqit for data flesh ready
- Press send button on screen
- The uboot is written into data flesh

#### **A download link for ARM compiler and cross development kit for linux**

**[http://www.denx.de/en/view/Software/](http://www.denx.de/en/view/Software/WebHome) [WebHome#Embedded\\_Linux\\_Development\\_Kit](http://www.denx.de/en/view/Software/WebHome)** Source and binary versions of the GNU GCC compiler

• **<http://www.codesourcery.com/>**

- **[http://www.codesourcery.com/sgpp/lite/arm](http://www.codesourcery.com/sgpp/lite/arm/portal/release644) [/portal/release644](http://www.codesourcery.com/sgpp/lite/arm/portal/release644)**
- **must have Glibc library version 2.3 installed on your system.**

### **2.6 Linux kernel version**

- pre-built uClinux images **for ARM Processors**
- [ARM720T](http://www.arm.com/products/CPUs/ARM720T.html)**\*,** [ARM920T](http://www.arm.com/products/CPUs/ARM920T.html)**\*,** [ARM922T](http://www.arm.com/products/CPUs/ARM922T.html)**\*,**
- [ARM926EJ-S,](http://www.arm.com/products/CPUs/ARM926EJ-S.html) [ARM1136J\(F\)-S](http://www.arm.com/products/CPUs/ARM1136JF-S.html)
- [ARM1176JZ\(F\)-S](http://www.arm.com/products/CPUs/ARM1176.html), [ARM11 MPCore](http://www.arm.com/products/CPUs/ARM11MPCoreMultiprocessor.html)
- [Cortex-A8](http://www.arm.com/products/CPUs/ARM_Cortex-A8.html)
- [Cortex-A9](http://www.arm.com/products/CPUs/ARMCortex-A9_MPCore.html)

### File System Images

- <http://www.linux-arm.org/git> ael.git
- Include a set of applications tested with ARM RealView platforms

### Complete filesystems

- Can be built using the infrastructure provided at<http://linux.onarm.com/>
- Include web browsers, media and other applications

#### **Close and reset**

- Close SAM-BA
- Remove USB slave line and press K10 button for reset at the evaluation board
- Start-up information appears at the hyper terminal

#### Linux Installation and Setup Procedure

- http://www.linux-arm.org/LinuxReference/ [LinuxOnARMDev?](http://www.linux-arm.org/LinuxReference/ LinuxOnARMDev?%20redirectedfrom)  [redirectedfrom=](http://www.linux-arm.org/LinuxReference/ LinuxOnARMDev?%20redirectedfrom)Main.LinuxOnARMDev
- Download of Thumb-2 libraries and applications can be from the [http://www.linux](http://www.linux-arm.org/LinuxReference/LinuxOnARMDev)[arm.org/LinuxReference/LinuxOnARMDev?](http://www.linux-arm.org/LinuxReference/LinuxOnARMDev) redirectedfrom= Main.LinuxOnARMDev.

#### **Images of Peripherals**

- Generated using Linux 2.6 generates images using GCC 4.3.2 and GNU libc 2.8 compilers
- UART (PL010, PL011), Interrupt Controller (VIC, GIC), Ethernet (PL092), LAN9118, LAN91C111, USB, MMC, CompactFlash, Timers, L2C (220), KMI (PL050), RTC (PL030), VGA/LCD (PL110), AACI (PL041) and VFP

## Summary

2011 Microcontrollers-... 2nd Ed. Raj Kamal Pearson Education

#### We learnt

- Linux 2.6.19 images
- Host-Target Approach
- Booting by uBoot
- UCLinux
- Porting is at flash in the target (evaluation board)

End of Lesson 09 on Porting Developed Codes and Linux in ARM Based System